## **Objective 2—Bind marks to artwork**

- 1. Perform one of the following actions:
	- In the **layout** view, select the LBL\_QRcode.pdf mark.
	- In the **job properties** view, on the **Content** tab, select the LBL\_QRcode.pdf mark. The artwork appears selected in the layout view.
- 2. In the Attributes dialog, in the **Text** box, change 34567 to [www.kodak.com](http://www.kodak.com)
- 3. Press Shift and select the artwork on which you've placed the mark.
- 4. Perform one of the following actions:
	- From the **Object** menu, select **Apply to All**.
	- Command-click (right-click) and select **Apply to All**. The mark binds to all instances of artwork (based on the name of the artwork)

regardless of their location or rotation.

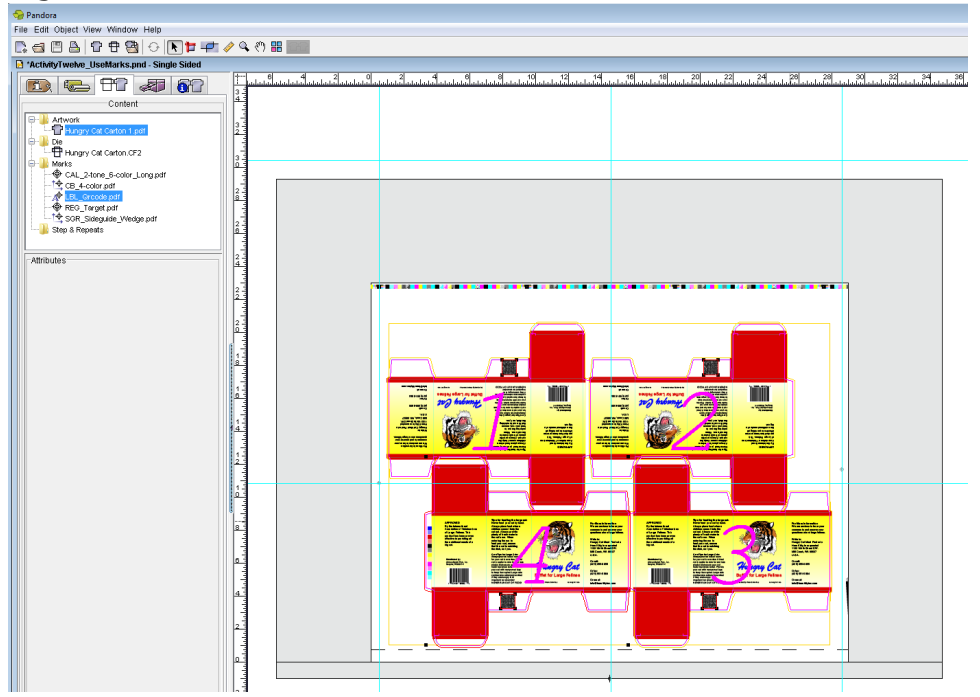

- 5. Repeat the binding procedure for the CAL\_2-tone\_6-color\_Long.pdf mark. Perform one of the following actions:
	- **In the layout** view, select the CAL 2-tone 6-color Long.pdf mark.
	- In the **job properties** view, on the **Content** tab, select the CAL\_2-tone\_6 color\_Long.pdf mark.
- 6. Press Shift and select the artwork on which you've placed the mark.
- 7. Perform one of the following actions:
	- From the **Object** menu, select **Apply to All**.
- Command-click (right-click) and select **Apply to All**.  $\bullet$ 晉 **o**df Die<br><sup>-</sup> E Hungry Cat Carton.CF2 疆 玁 **The Second Second** IIII nasar<br>Manazarta  $\frac{1}{2}$  the bundle ľ  $2\nu$   $\frac{1}{2}$  the terms  $\frac{1}{2}$ A, C e G 風 侧  $\begin{tabular}{|c|c|} \hline \textbf{arcc} & \textbf{r} & \textbf{r} & \textbf{r} \\ \hline \textbf{r} & \textbf{r} & \textbf{r} & \textbf{r} & \textbf{r} \\ \hline \textbf{r} & \textbf{r} & \textbf{r} & \textbf{r} & \textbf{r} \\ \hline \textbf{r} & \textbf{r} & \textbf{r} & \textbf{r} & \textbf{r} \\ \hline \textbf{r} & \textbf{r} & \textbf{r} & \textbf{r} & \textbf{r} \\ \hline \textbf{r} & \textbf{r} & \textbf{r} &$  $\begin{tabular}{|c|c|} \hline \multicolumn{1}{|c|}{\textbf{C}^{\textbf{1}}\textbf{C}^{\textbf{2}}\textbf{C}^{\textbf{3}}\textbf{C}^{\textbf{4}}\textbf{C}^{\textbf{5}}\textbf{C}^{\textbf{6}}\textbf{C}^{\textbf{6}}\textbf{C}^{\textbf{7}}\textbf{C}^{\textbf{8}}\textbf{C}^{\textbf{8}}\textbf{C}^{\textbf{8}}\textbf{C}^{\textbf{8}}\textbf{C}^{\textbf{8}}\textbf{C}^{\textbf{8}}\textbf{C}^{\textbf{8$  $\begin{array}{|l|} \hline 0.57470000 \\ \hline 0.000000000 \\ \hline 0.000000000 \\ \hline 0.000000000 \\ \hline \end{array}$ r Ì **Birms Cat Cat** Harry Cat H Į. ■ X
- 8. From the **File** menu, select **Save**.